#### **Nixfarma**

# Butlletí Setmanal ALTA METGES

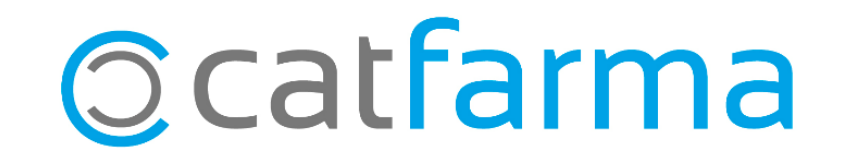

Quan es dispensa psicòtrops o estupefaents ens demana introduir les dades del metge, si aquestes dades ja les tenim introduïdes a Nixfarma, al posar el número de col·legiat, s'omplirà automàticament el nom del metge.

2

Tot seguit veurem com s'ha de fer amb Nixfarma.

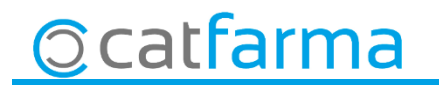

· Accedim a Configuració - Bàsics - Metges.

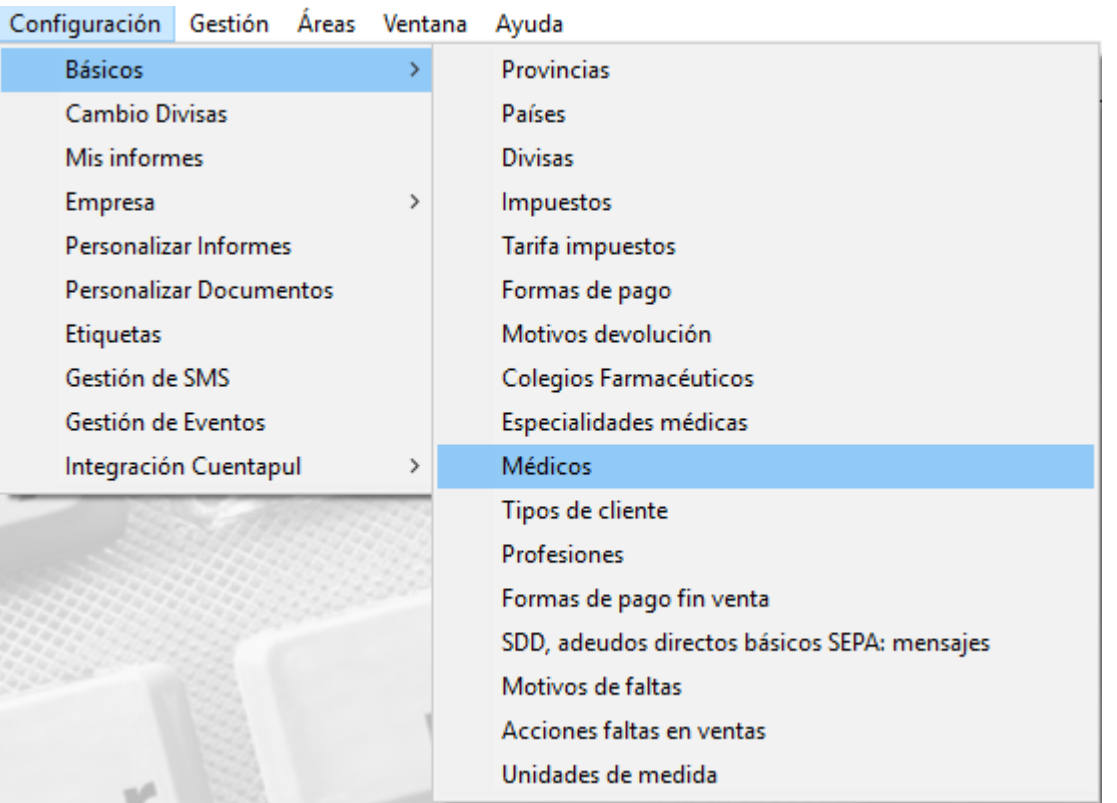

 $3<sup>1</sup>$ 

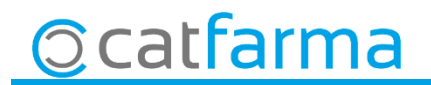

· Introduir a Nº Col·legiat el número de col·legiat del metge.

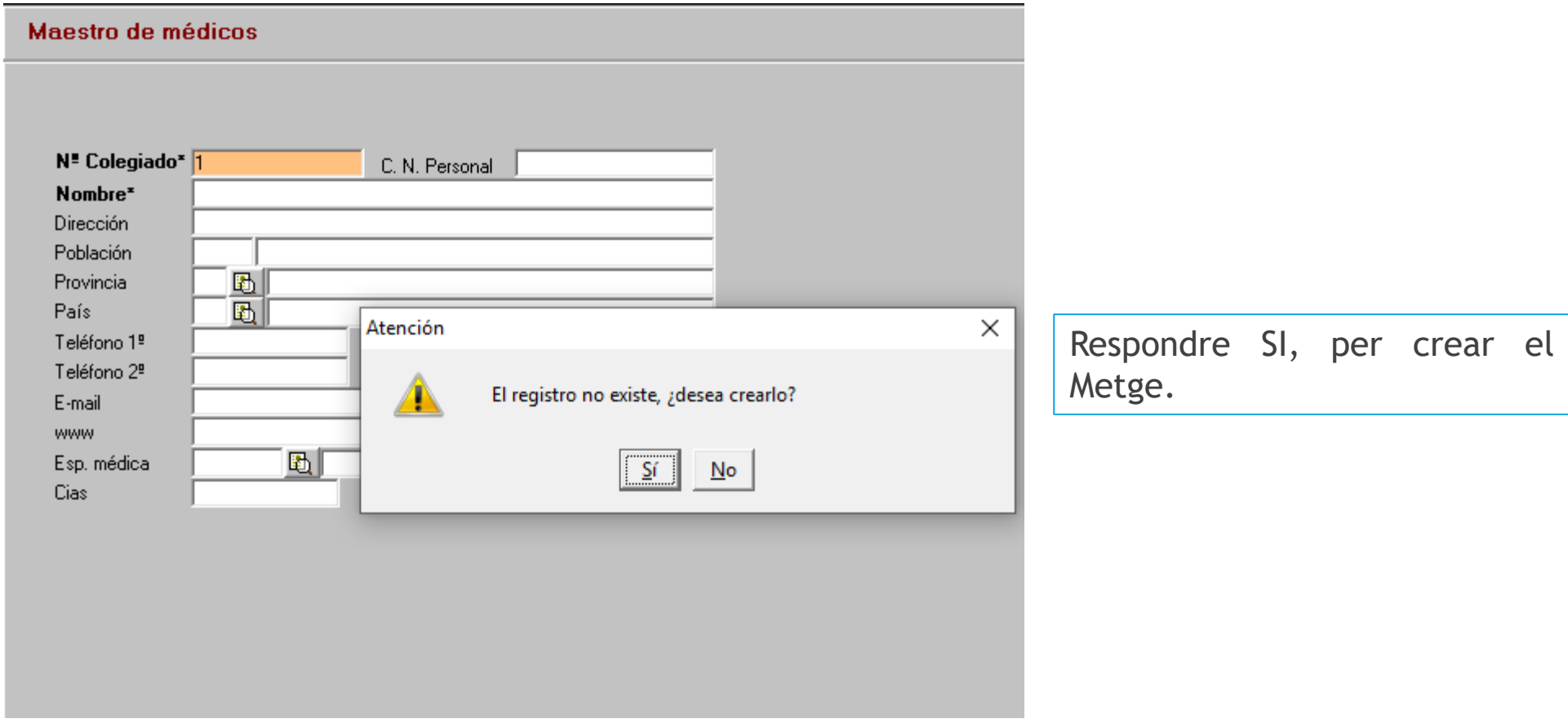

4

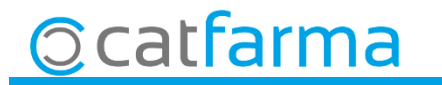

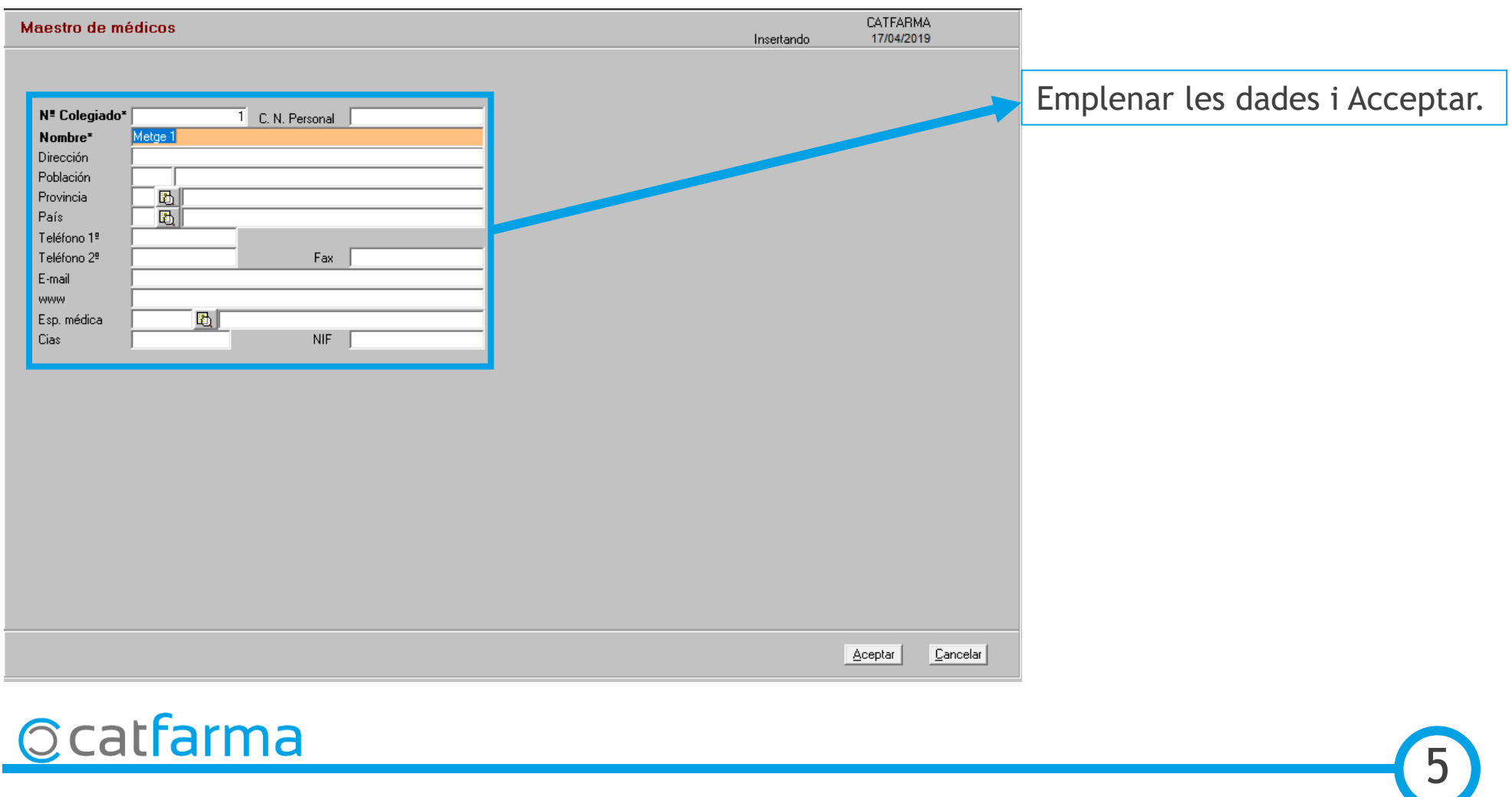

divendres, 26 abril de 2019

## SEMPRE AL TEU SERVEI Bon Treball

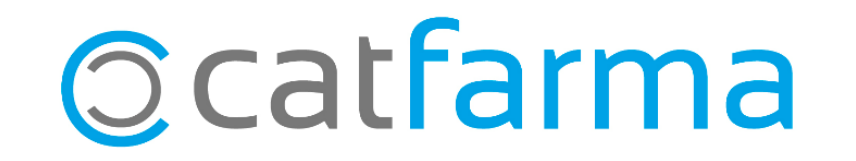